# Banana Pi BPI-M4

Banana Pi BPI-M4 use [Realtek RTD1395](https://drive.google.com/file/d/1Jt8qUwEjLinMqURMftC3db0Xg9MIWIhu/view?usp=sharing) chp design ,it is a 64-bit quad-core A53 mini single board computer. It features 1 GB of RAM and 8 GB eMMC. It also has onboard WiFi for b/g/n/ac and BT 4.2. On the ports side, the BPI-M4 has 4 USB 2.0 ports, 1 USB TYPE C port, 1 HDMI port, 1 audio jack. support M.2 Key E PCIE 2.0 interface.

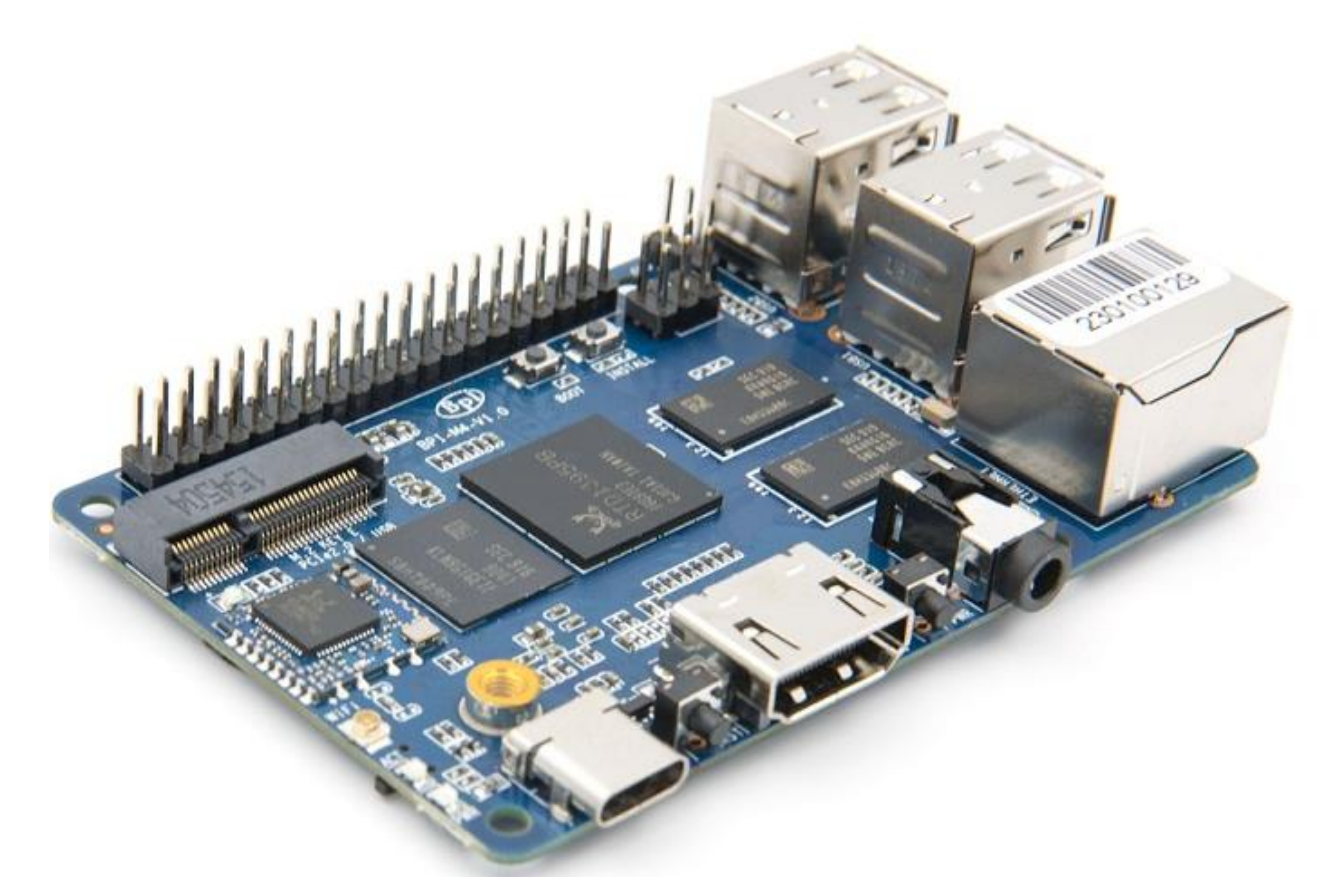

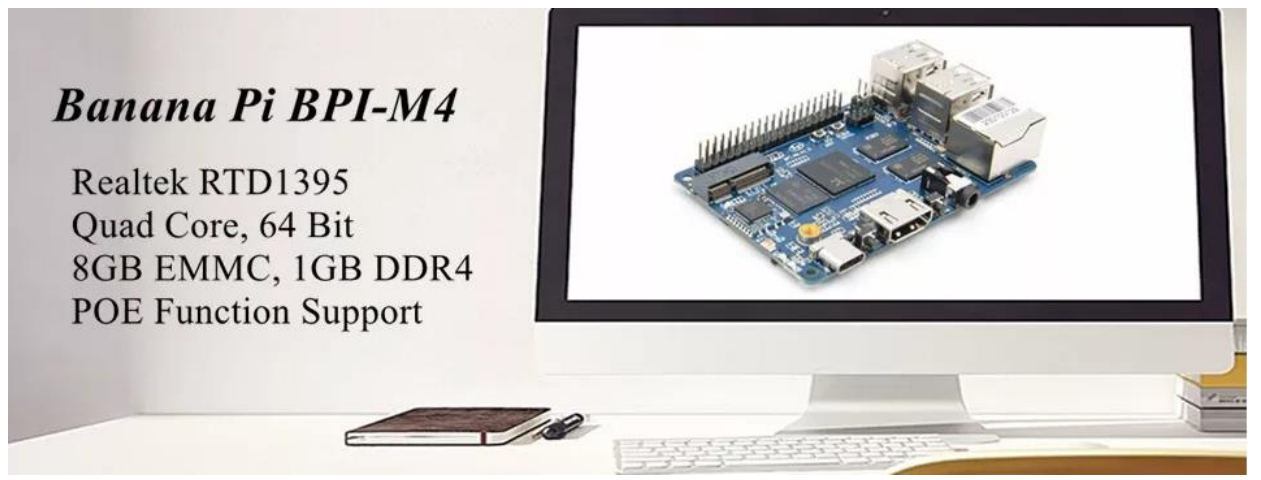

The RTD1395 is equipped with a high-performance quad-core CPU,ARM cortex-A53,with 512K L2 cache embedded. the RTD1395 also integrates and efficient ARM Mali-470 Graphic Processing Unit(GPU) to accelerate 2D and 3D graphics processing. For acceleration of this OSD and 2K user interface,the built-in Streaming Engine of the RTD1395 provides commonly used drawing functions.the CPU is dedicated to applications ,while most of the functions of the RTD1395 is dedicated to manipulating,decoding video streams in vaious formats.e.g. decoding 4K2K H.265,Full HD MPEG1/2/4/H.264/H.264 MVC,AVC/VC-1,VP8,VP9,AVS,AVS plus,HD JPEG,etc. Video DSP can also handle encoding of up to Full HD with H.264 format.Video decoding and encoding can run simultaneously.

### Key Features

- Realtek RTD1395 ARM Cortex-A53 Quad-Core 64 Bit
- Mali 470 MP4 GPU OpenGL ES 1.1/2.0 H.264 H.265,2K4K
- Onboard1 GB DDR4 (option 2 GB)
- 8G eMMC flash (max 64 GB)
- 10/100 Mbit/s Ethernet and RTL8821 module support Wi-Fi 802.11 b/g/n/AC + Bluetooth 4.2
- USB 2.0 TYPE C
- M.2 Key E slot PCIE 2.0 and USB 2.0
- PoE function support

### Getting Start

[Getting Started with M4](http://wiki.banana-pi.org/Getting_Started_with_M4)

# Hardware

### Hardware interfact

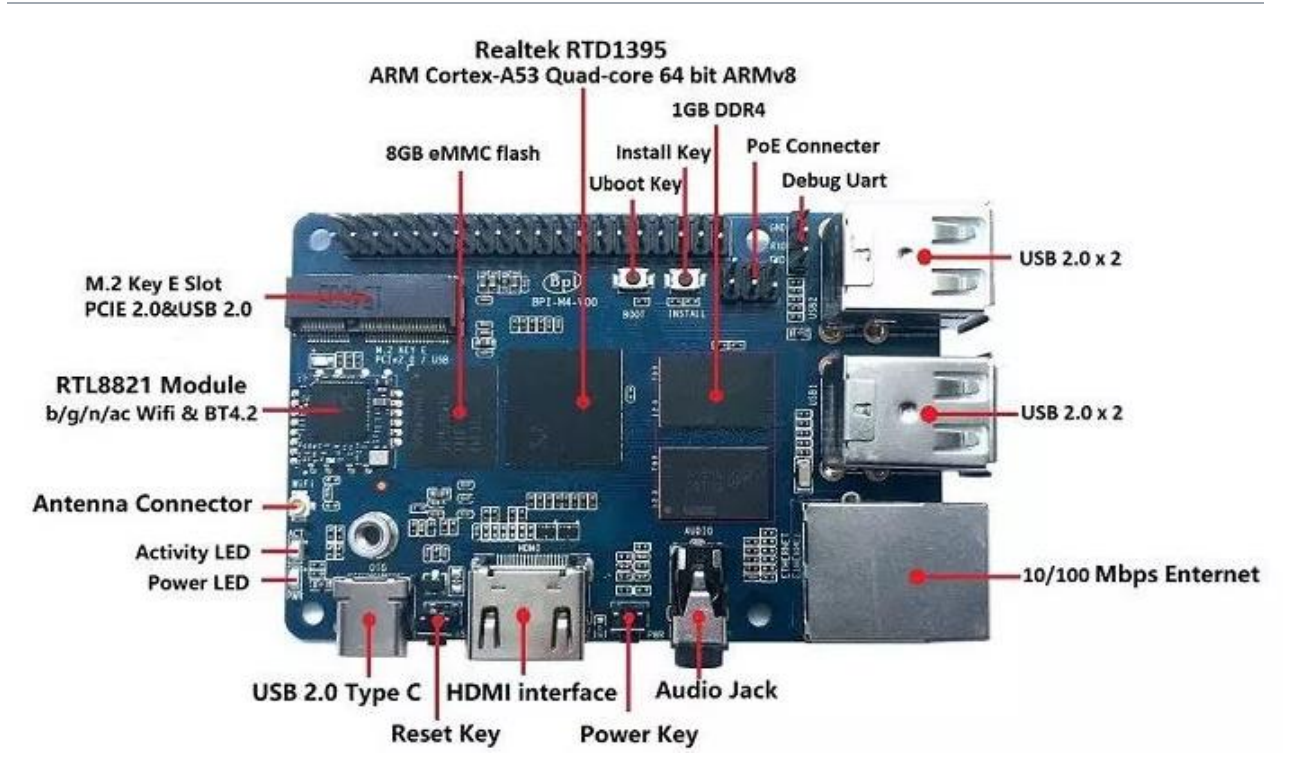

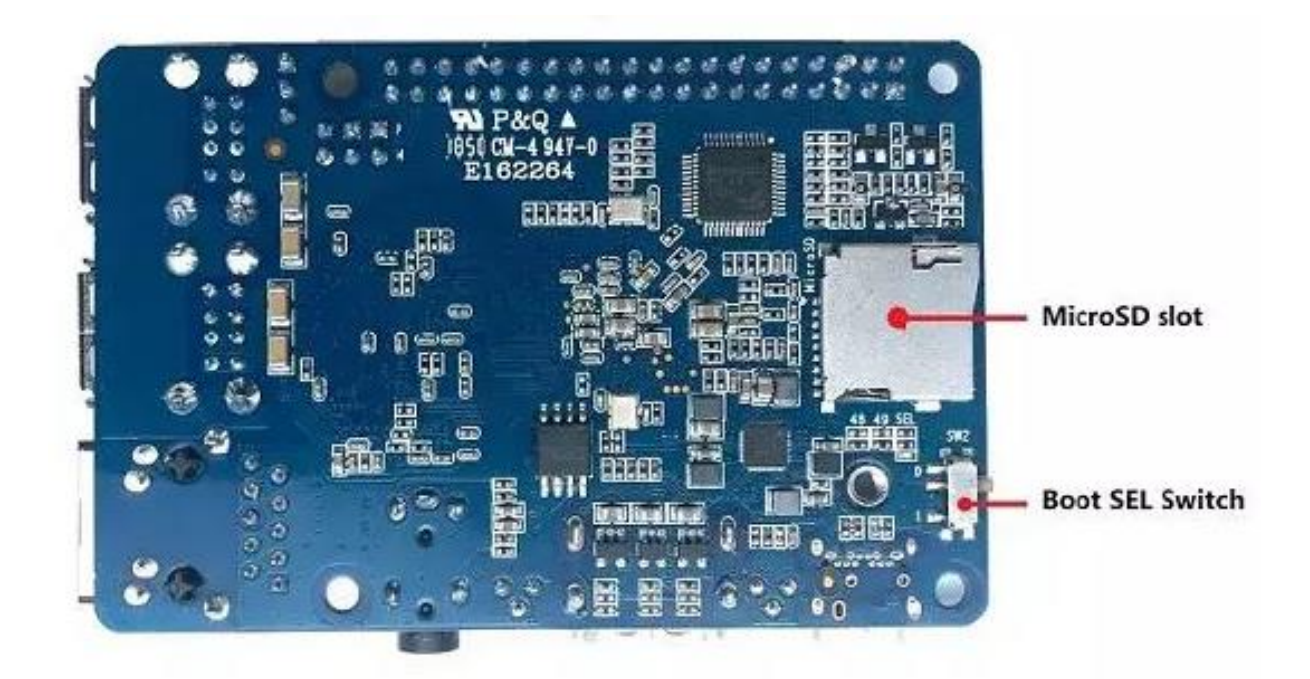

# Hardware spec

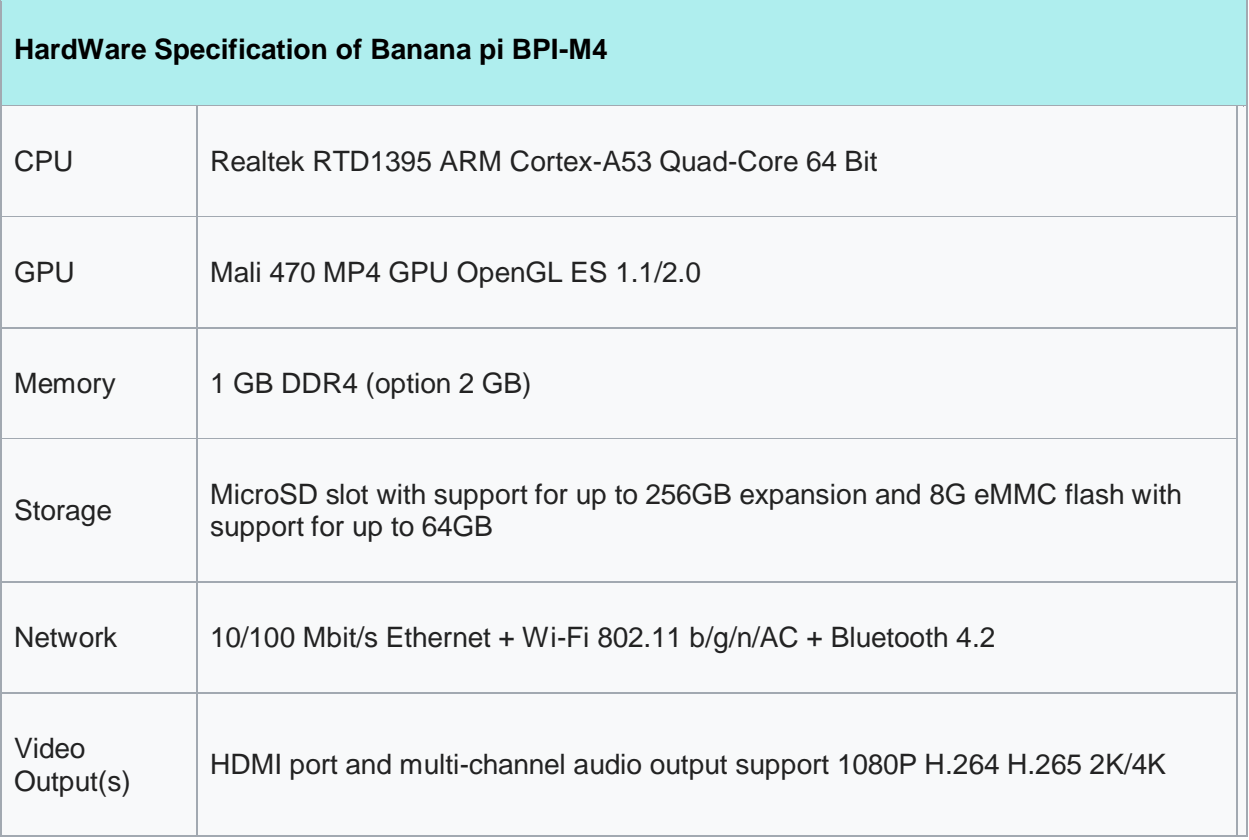

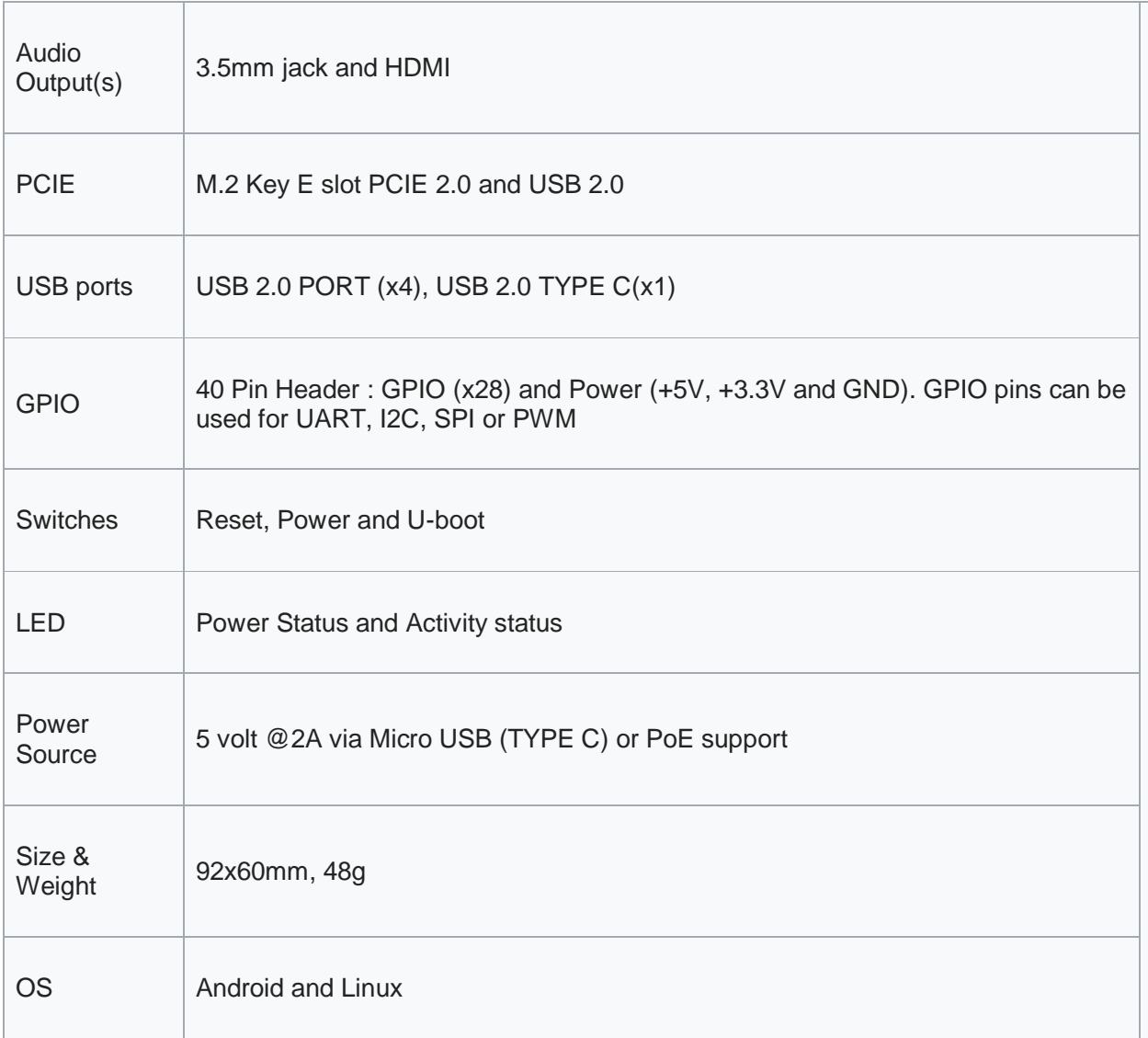

## GPIO PIN define

Banana Pi BPI-M4 has a 40-pin GPIO header that matches that of the Model Raspberry Pi 3. Following is the Banana Pi GPIO Pinout:

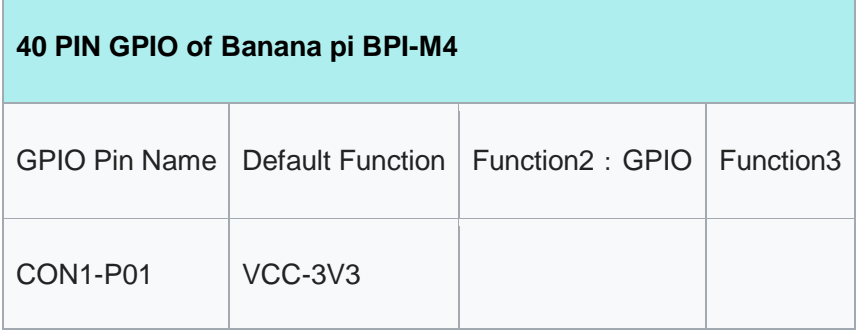

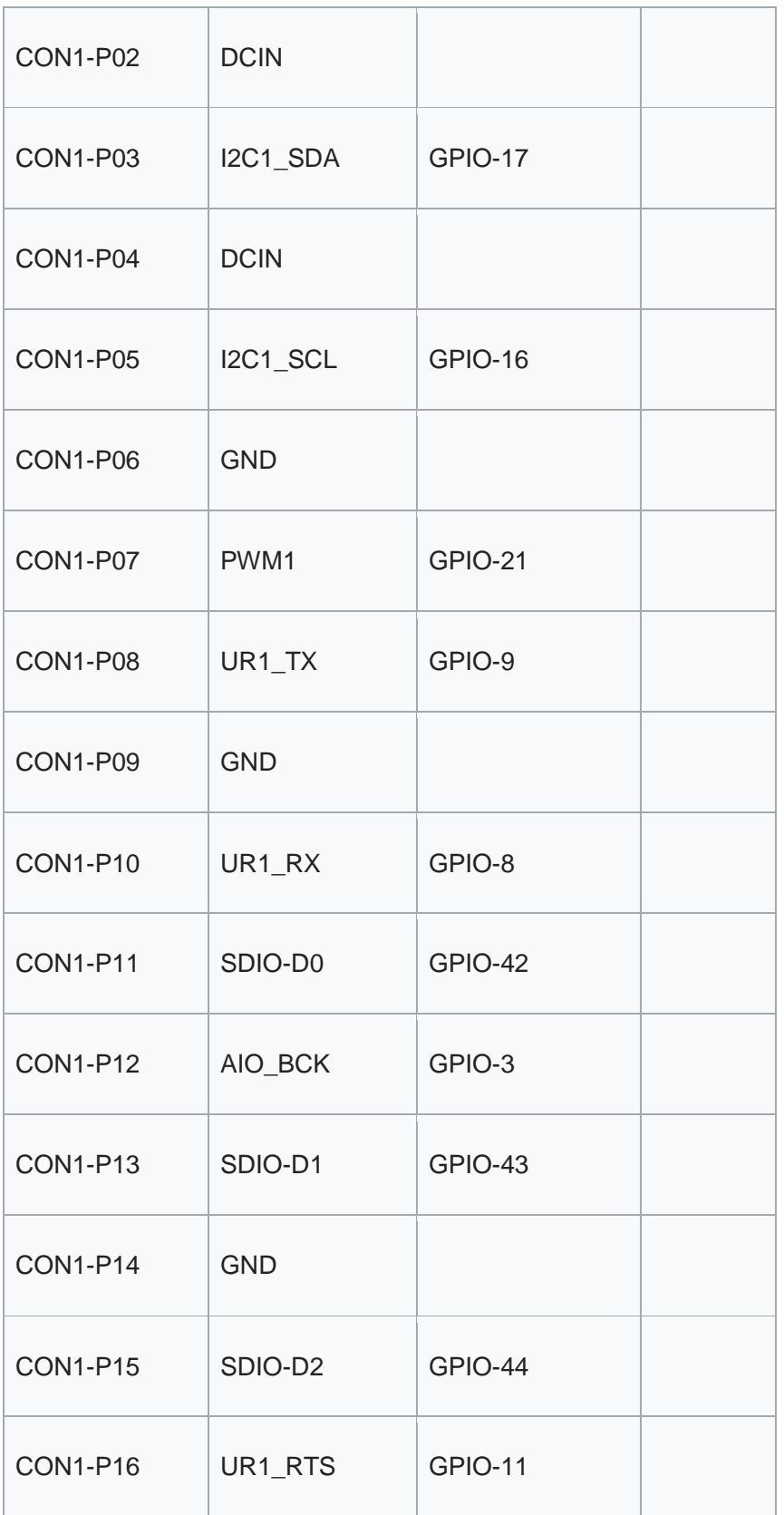

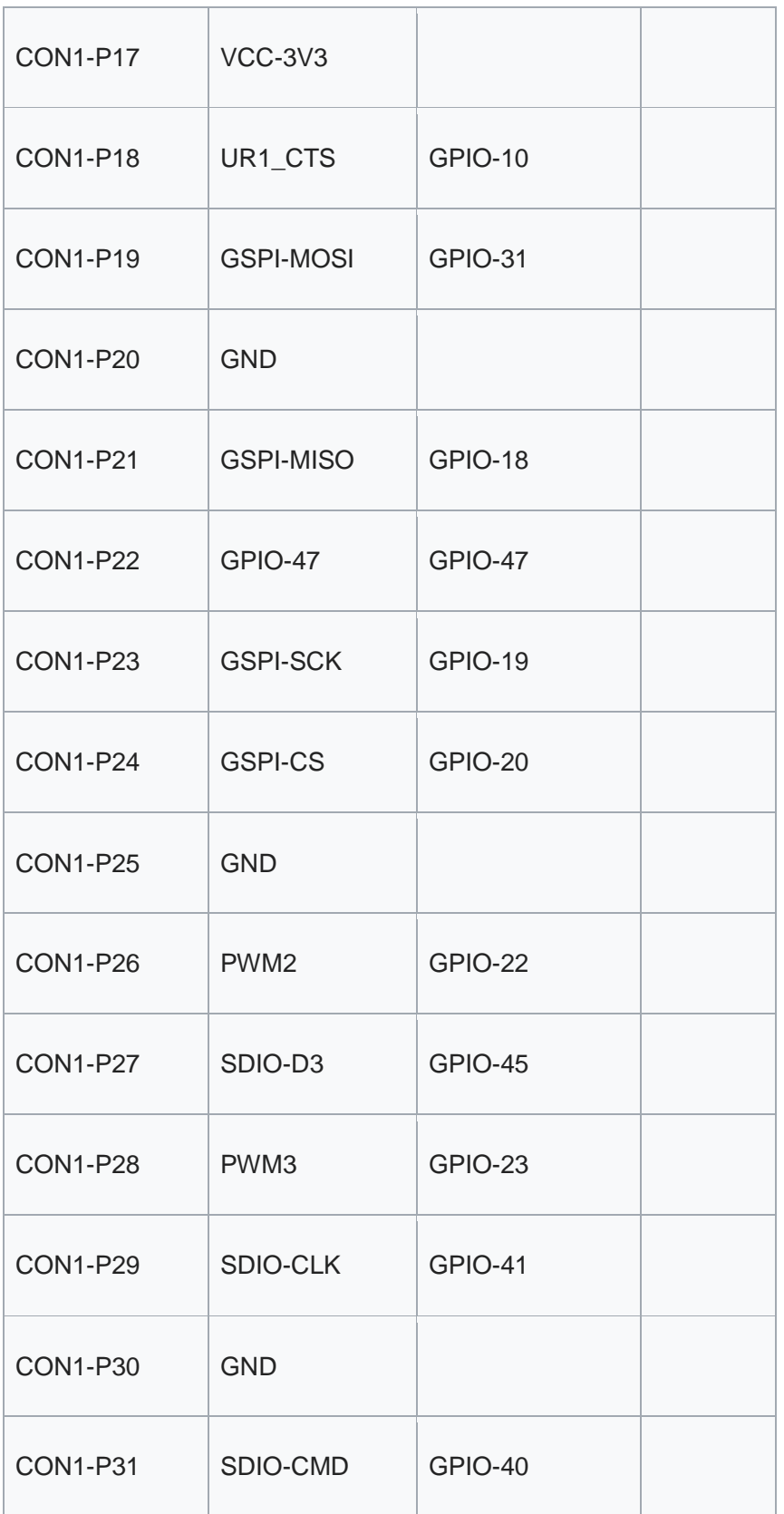

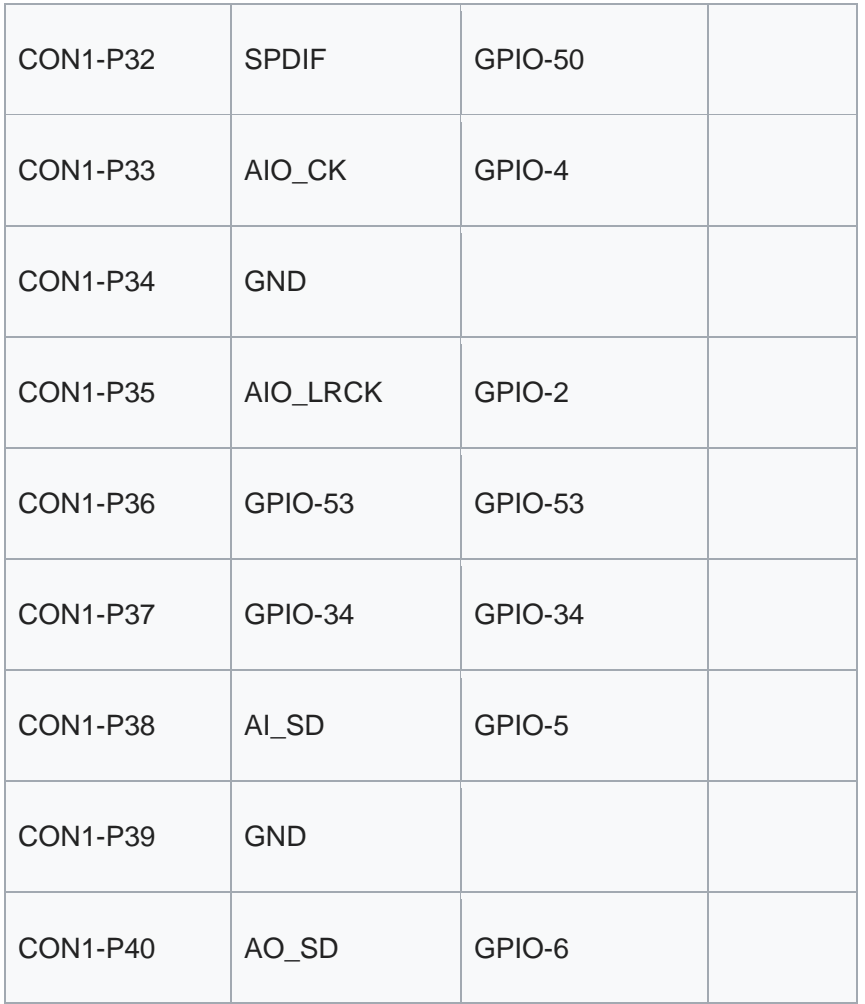

UART specification:

The header CON2 is the UART interface. For developers of Banana Pi, this is an easy way to get the UART console output to check the system status and log message.

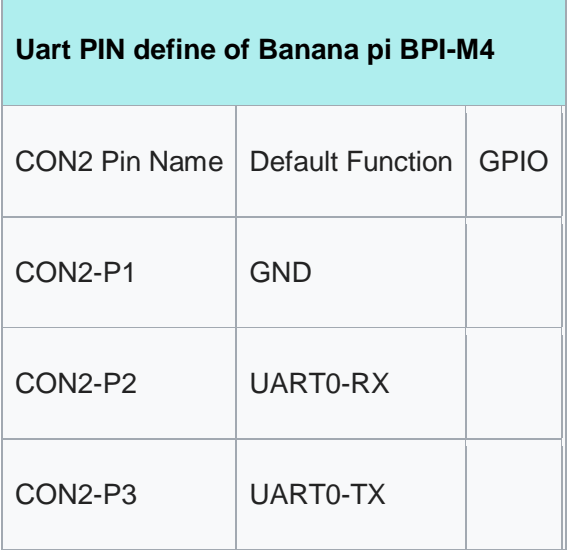

# Resources

### Source code

#### **Android Linux**

 Supports Banana Pi BPI-M4 (RTD1395) (Kernel 4.9.119) Source code on github: <https://github.com/BPI-SINOVOIP/BPI-M4-bsp>

### documents

BPI-M4 schematic diagram:

google driver[:https://drive.google.com/file/d/1A6pj8Y9Ru1\\_qfMapIdiQnMavEs5xzN5H/view?usp=sh](https://drive.google.com/file/d/1A6pj8Y9Ru1_qfMapIdiQnMavEs5xzN5H/view?usp=sharing) [aring](https://drive.google.com/file/d/1A6pj8Y9Ru1_qfMapIdiQnMavEs5xzN5H/view?usp=sharing) Baidu cloud[:https://pan.baidu.com/s/1mnn51dwBV5uxpNheBD4vJA](https://pan.baidu.com/s/1mnn51dwBV5uxpNheBD4vJA) pincode: t6cd

- Banana Pi BPI-M4 CE,FCC, RoHS Certification [:http://forum.banana-pi.org/t/banana-pi-bpi](http://forum.banana-pi.org/t/banana-pi-bpi-m4-ce-fcc-rohs-certification/9520)[m4-ce-fcc-rohs-certification/9520](http://forum.banana-pi.org/t/banana-pi-bpi-m4-ce-fcc-rohs-certification/9520)
- Realtek RTD1395 chip datasheet : [https://drive.google.com/file/d/1Jt8qUwEjLinMqURMftC3db0Xg9MIWIhu/view?us](https://drive.google.com/file/d/1Jt8qUwEjLinMqURMftC3db0Xg9MIWIhu/view?usp=sharing) [p=sharing](https://drive.google.com/file/d/1Jt8qUwEjLinMqURMftC3db0Xg9MIWIhu/view?usp=sharing)
- BPI-M4 DXF file download google driver: [https://drive.google.com/file/d/1xK-DAjdjXiY7BgGcmq7x](https://drive.google.com/file/d/1xK-DAjdjXiY7BgGcmq7x-aL5g6djznqT/view?usp=sharing)[aL5g6djznqT/view?usp=sharing](https://drive.google.com/file/d/1xK-DAjdjXiY7BgGcmq7x-aL5g6djznqT/view?usp=sharing)

baidu cloud : 链接: [https://pan.baidu.com/s/1bSZFMJ2lD\\_zuQru6Lf27RQ](https://pan.baidu.com/s/1bSZFMJ2lD_zuQru6Lf27RQ) Pincode: 6pb8

- Banana Pi BPI-M4 Android 8 1 1 demo ,power by raspberry Pi PoE module : <https://www.youtube.com/watch?v=aEZ9tSJ-Oao&feature=youtu.be>
- Banana Pi BPI-M4 video play h264 4K under Linux with gst-launch-1.0[;https://www.youtube.com/watch?v=PwdyGX3tqvo&feature=youtu.be&fbclid=IwAR3](https://www.youtube.com/watch?v=PwdyGX3tqvo&feature=youtu.be&fbclid=IwAR3AHOgFo4I3bDRl3oLtQXFBj2NUCYBR9GJnEo3tZzpNPKhjE9eKms7JVsQ) [AHOgFo4I3bDRl3oLtQXFBj2NUCYBR9GJnEo3tZzpNPKhjE9eKms7JVsQ](https://www.youtube.com/watch?v=PwdyGX3tqvo&feature=youtu.be&fbclid=IwAR3AHOgFo4I3bDRl3oLtQXFBj2NUCYBR9GJnEo3tZzpNPKhjE9eKms7JVsQ)
- **•** Banana Pi BPI-M4 digital photo download: [https://drive.google.com/file/d/1lD9vOhdZMqHFilTPPHY80My0biszvW8r/view?usp=shar](https://drive.google.com/file/d/1lD9vOhdZMqHFilTPPHY80My0biszvW8r/view?usp=sharing) [ing](https://drive.google.com/file/d/1lD9vOhdZMqHFilTPPHY80My0biszvW8r/view?usp=sharing)
- BPI-M4 SBC bench test [:http://forum.banana-pi.org/t/bpi-m4-sbc-bench-test/9469](http://forum.banana-pi.org/t/bpi-m4-sbc-bench-test/9469)

# Image Release

All image link: [https://drive.google.com/drive/folders/1xBxYgKM40GrBa-qfgPDD](https://drive.google.com/drive/folders/1xBxYgKM40GrBa-qfgPDD-cRrUhWBo34u)[cRrUhWBo34u](https://drive.google.com/drive/folders/1xBxYgKM40GrBa-qfgPDD-cRrUhWBo34u)

## Android

• 2019-6-25 update , This release is for BPI-M4 which is based on rtd1395, Image is Android 8.1.0 with kernel 4.9.119.

Features Map: [http://wiki.banana-pi.org/M4\\_Image\\_Map#Android\\_8.1\\_HDMI](http://wiki.banana-pi.org/M4_Image_Map#Android_8.1_HDMI) google link : [https://drive.google.com/file/d/1TnJdzlOr-PSNn65MIedHTc3bj2LcNim-](https://drive.google.com/file/d/1TnJdzlOr-PSNn65MIedHTc3bj2LcNim-/view?usp=sharing) [/view?usp=sharing](https://drive.google.com/file/d/1TnJdzlOr-PSNn65MIedHTc3bj2LcNim-/view?usp=sharing)

baidu link[:https://pan.baidu.com/s/1Y7nH1hy0nQYpl4KCUCacUA](https://pan.baidu.com/s/1Y7nH1hy0nQYpl4KCUCacUA) pincode: x78f For detail steps please see here: [http://wiki.banana-](http://wiki.banana-pi.org/Getting_Started_with_M4#Install_Android)

[pi.org/Getting\\_Started\\_with\\_M4#Install\\_Android](http://wiki.banana-pi.org/Getting_Started_with_M4#Install_Android)

Forum pthread[:http://forum.banana-pi.org/t/bpi-m4-android-8-1-demo-image-release-2019-](http://forum.banana-pi.org/t/bpi-m4-android-8-1-demo-image-release-2019-06-25/9401) [06-25/9401](http://forum.banana-pi.org/t/bpi-m4-android-8-1-demo-image-release-2019-06-25/9401)

## Ubuntu linux

 2019-6-18 update,This release is for banana pi M4 & W2 board, and it is based on Ubuntu Mate 18.04 & Ubuntu Server 16.04 Operation system with kernel 4.9.119.

BPI-M4/BPI-W2 Ubuntu Mate 18.04

Fetures Map: [http://wiki.banana-pi.org/M4\\_Image\\_Map#Ubuntu\\_18.04\\_Mate](http://wiki.banana-pi.org/M4_Image_Map#Ubuntu_18.04_Mate) Google Drive : [https://drive.google.com/open?id=1nPI2dy\\_KCW4h5korQdvj0iymHIDyxIPq](https://drive.google.com/open?id=1nPI2dy_KCW4h5korQdvj0iymHIDyxIPq) Baidu Drive : [https://pan.baidu.com/s/1tB\\_QZ6zgmKiYstcZwn51gg](https://pan.baidu.com/s/1tB_QZ6zgmKiYstcZwn51gg) (PinCode: edrc) MD5 : 7409b48a46e0bbc2d0ae2e70a49bfb36 BPI-M4/BPI-W2 Ubuntu Server 16.04 Fetures Map: [http://wiki.banana-pi.org/M4\\_Image\\_Map#Ubuntu\\_18.04\\_Mate](http://wiki.banana-pi.org/M4_Image_Map#Ubuntu_18.04_Mate)

Google

Drive : <https://drive.google.com/open?id=1G4915FPOU4pDzbI0TCFH8wWXUGmNdlkF> Baidu Drive : <https://pan.baidu.com/s/1lkG6gyzn-KPbvrEhf6Q85w> (PinCode: 5jbo)

MD5 : 328706256bec238df50f9bd6ab8dfd1b

Issue: if HDMI doesn't display, please try "ctrl + alt +  $F1"$  to change terminal then "ctrl + alt + F7" change to desktop display.

Forum pthread[:http://forum.banana-pi.org/t/bpi-m4-demo-image-release-ubuntu-mate-18-04](http://forum.banana-pi.org/t/bpi-m4-demo-image-release-ubuntu-mate-18-04-ubuntu-server-16-04-2019-06-18/9362) [ubuntu-server-16-04-2019-06-18/9362](http://forum.banana-pi.org/t/bpi-m4-demo-image-release-ubuntu-mate-18-04-ubuntu-server-16-04-2019-06-18/9362)

## Debian linux

 2019-08-13 update BPI-M4/BPI-W2 Debian10 Buster Desktop New Demo Image ,This release is for banana pi M4 and W2 board, and it is based on Debian 10 Operation system with kernel 4.9.Debian 10 buster desktop(32bit)

Fetures Map: [http://wiki.banana-pi.org/M4\\_Image\\_Map#Debian\\_10\\_buster](http://wiki.banana-pi.org/M4_Image_Map#Debian_10_buster) Google Drive : <https://drive.google.com/open?id=1rVrZStsw2PINBhIxCzOLOtYLbtoECmEk> Baidu Drive : <https://pan.baidu.com/s/1WcrBkxm5OyBLedCBwaUz6Q> (PinCode: e6m3) MD5 : 300b37cdfa092d72dceddd4f33825b40

Forum Pthread[:http://forum.banana-pi.org/t/bpi-m4-bpi-w2-debian10-buster-desktop-new](http://forum.banana-pi.org/t/bpi-m4-bpi-w2-debian10-buster-desktop-new-demo-image-20190813/9712)[demo-image-20190813/9712](http://forum.banana-pi.org/t/bpi-m4-bpi-w2-debian10-buster-desktop-new-demo-image-20190813/9712)

#### FAQ

Issue: if HDMI doesn't display, please try "ctrl + alt +  $F1$ " to change terminal then "ctrl + alt + F7" change to desktop display.

SW2: switch to 0, if insert SD, SD start; if doesn't insert SD, EMMC start.

 2019-08-06 update,BPI-M4/BPI-W2 Debian 10 Buster Lite Demo Image ,This release is for banana pi M4 and W2 board, and it is based on Debian 10 Operation system with kernel 4.9.

Debian 10 buster AArch64 (64bit)

Fetures Map: [http://wiki.banana-pi.org/M4\\_Image\\_Map#Debian\\_10\\_buster](http://wiki.banana-pi.org/M4_Image_Map#Debian_10_buster) **Google** 

Drive : <https://drive.google.com/open?id=1QyZX5AGUpEV2OZMXz3qkB8riXROXHdx3> Baidu Drive : <https://pan.baidu.com/s/1CGxGUi8rt06tHwfk134Seg> (Pincode:7rcz) MD5 : 5a8b1eb36b782fdd742ba746c645593d

Debian 10 buster (32bit)

Fetures Map: [http://wiki.banana-pi.org/M4\\_Image\\_Map#Debian\\_10\\_buster](http://wiki.banana-pi.org/M4_Image_Map#Debian_10_buster) **Google** 

Drive : [https://drive.google.com/open?id=1WJlKTMPAipYnDFqIPl\\_dmR76oobuO5Wd](https://drive.google.com/open?id=1WJlKTMPAipYnDFqIPl_dmR76oobuO5Wd) Baidu Drive : [https://pan.baidu.com/s/1lTtcMTWqE0jG\\_1PWGtWSqw](https://pan.baidu.com/s/1lTtcMTWqE0jG_1PWGtWSqw) (Pincode:gny6) MD5 : a59f2e6a298237a08bb523b53372d937

FAQ

For more info, please see here:

BPI-M4: [http://wiki.banana-pi.org/Getting\\_Started\\_with\\_M4](http://wiki.banana-pi.org/Getting_Started_with_M4) BPI-W2: [http://wiki.banana-pi.org/Getting\\_Started\\_with\\_W2](http://wiki.banana-pi.org/Getting_Started_with_W2)

## Raspbian Linux

 2019-6-19 update,This release is for banana pi M4 & W2 board, and it is based on Raspbian 9.8 stretch & AArch64 Linux Mate & AArch Linux Lite Operation system with kernel 4.9.119.

Fetures Map: [http://wiki.banana-pi.org/M4\\_Image\\_Map#Raspbian\\_9.8\\_stretch](http://wiki.banana-pi.org/M4_Image_Map#Raspbian_9.8_stretch) Google Drive : [https://drive.google.com/open?id=15cypBk4NKL0X8uD3Mffc\\_\\_Sx05j39xCW](https://drive.google.com/open?id=15cypBk4NKL0X8uD3Mffc__Sx05j39xCW) Baidu Drive : https://pan.baidu.com/s/1gwD5ok9XLLQa0InU -b7EA (PinCode: uuqn) MD5 : a397a9c4d078c2841f0c243c573dc9a8 FAQ

Issue: if HDMI doesn't display, please try "ctrl + alt +  $F1$ " to change terminal then "ctrl + alt + F7" change to desktop display.

SW2: switch to 0, if insert SD, SD start; if doesn't insert SD, EMMC start.

Forum pthread[:http://forum.banana-pi.org/t/bpi-m4-bpi-w2-demo-image-release-raspbian-9-](http://forum.banana-pi.org/t/bpi-m4-bpi-w2-demo-image-release-raspbian-9-8-stretch-aarch64-linux-mate-aarch64-linux-lite-2019-06-19/9370) [8-stretch-aarch64-linux-mate-aarch64-linux-lite-2019-06-19/9370](http://forum.banana-pi.org/t/bpi-m4-bpi-w2-demo-image-release-raspbian-9-8-stretch-aarch64-linux-mate-aarch64-linux-lite-2019-06-19/9370)

### AArch Linux

 .2019-6-19 update,This release is for banana pi M4 & W2 board, and it is based on AArch64 Linux Mate & AArch linux liteOperation system with kernel 4.9.119.

Fetures Map:

Google Drive : [https://drive.google.com/open?id=1fsk5S4zQfo3tl97Nty\\_QA1uAEqgB63YK](https://drive.google.com/open?id=1fsk5S4zQfo3tl97Nty_QA1uAEqgB63YK) Baidu Drive : <https://pan.baidu.com/s/1GvGsfs7t018EoRIv-au1GA> (PinCode: 0496) MD5 : d284b2326a36d2d9039fb8d7e20e2600

AArch64 Linux Lite

Fetures Map:

Google Drive : [https://drive.google.com/open?id=17V49oBoJZ18MKjSHD\\_LKjf1Z7qEokYn7](https://drive.google.com/open?id=17V49oBoJZ18MKjSHD_LKjf1Z7qEokYn7) Baidu Drive : [https://pan.baidu.com/s/1WivDWZHu\\_GnWOxhVOjoqIQ](https://pan.baidu.com/s/1WivDWZHu_GnWOxhVOjoqIQ) (PinCode: uhcg) MD5 : 53bb6f8d00f8708dab96bc865eaddc5e

FAQ

Issue: if HDMI doesn't display, please try "ctrl + alt + F1" to change terminal then "ctrl + alt + F7" change to desktop display.

SW2: switch to 0, if insert SD, SD start; if doesn't insert SD, EMMC start.

Forum pthread[:http://forum.banana-pi.org/t/bpi-m4-bpi-w2-demo-image-release-raspbian-9-](http://forum.banana-pi.org/t/bpi-m4-bpi-w2-demo-image-release-raspbian-9-8-stretch-aarch64-linux-mate-aarch64-linux-lite-2019-06-19/9370) [8-stretch-aarch64-linux-mate-aarch64-linux-lite-2019-06-19/9370](http://forum.banana-pi.org/t/bpi-m4-bpi-w2-demo-image-release-raspbian-9-8-stretch-aarch64-linux-mate-aarch64-linux-lite-2019-06-19/9370)